## ZPS IV

# BADANIE ROZKADU PRZESTRZENNEGO KROPEL CHMUROWYCH NA OBRAZACH UZYSKANYCH TECHNIK "NOŻA ŚWIETLNEGO"

Aleksander Sanjuan Ciepielewski Krzysztof Piasecki Maciej Dojczman Robert Grosz Tomasz Mikołajków

15 czerwca 2020

#### Streszczenie

Kinematyka ruchu kropelek chmurowych jest ściśle związana z turbulencją. Ma ona wpływ zarówno na proces powstawania kropel, jak również na kształt różnego rodzaju przepływów. Opracowanie modelu fizycznego, który będzie analizował ruch poszczególnych cząsteczek może pomóc w zrozumieniu i zbudowania poprawnego opisu turbulencji. Celem projektu było zrobienie zdjęć obrazujących przepływ kropelek chmurowych, a następnie przeanalizowanie ich przy pomocy metody PIV (Particle Image Velocimetry), pozwalającej śledzić ruch poszczególnych cząsteczek. Z powodów technicznych nie udało się uzyskać zdjęć o wystarczającej jakości do dalszej analizy. Z tego względu wykorzystano obrazy zebrane podczas wcześniejszych badań [1], które koncentrowały się na analogicznym zagadnieniu. Rezultatem naszych działań są zarówno pola wektorowe przemieszczeń kropelek, jak i pola amplitud prędkości tych przepływów.

#### Metoda PIV

Początki metody PIV sięgają ponad 30 lat wstecz, kiedy szukano odpowiedzi na pytania odnoszące się do ruchu poszczególnych czasteczek w przepływie. Ma ona istotne znaczenie podczas badania ruchu kropelek chmurowych zarówno wewnątrz, jak i na obrzeżach chmury. Sama metoda ewoluowała na przestrzeni lat równolegle z rozwojem techniki, a więc instrumentów pozwalających w większym stopniu kontrolować parametry pomiarów. Procedura jest następująca: "po zarejestrowaniu przepływów, następujące po sobie zdjęcia należy odpowiednio przygotować przed wprowadzeniem ich do programu tj. wyodrębnia się obszary wspólne obu fotografii – usuwa się prawy fragment zdjęcia pierwszego i lewy fragment drugiego. Celem tej części jest pozbycie się cząstek, których trajektorii nie jesteśmy w stanie śledzić. Następnie algorytm oblicza prędkość średnią przepływu, po czym odejmuje ją od prędkości każdej cząstki. Dalej za pomocą funkcji korelacji przeszukuje się obszary wokół każdej cząsteczki na obu zdjęciach, szukając jej przemieszczenia. Operacja jest wykonywana segmentami, badając każdy zdefiniowany obszar z osobna. Kluczem do uzyskania pożądanych pól wektorowych, jest stworzenie takiej sekwencji zdjęć, które pozwalają odczytać położenie konkretnych cząstek, a następnie prześledzić ich ewolucję czasową. Na powyższe składają się między innymi odpowiedni czas trwania impulsów światła, aby zamrozić ruch cząsteczek, czy też właściwy odstęp pomiędzy kolejnymi impulsami, pozwalający zarejestrować przemieszczenie" [2, 3]. Schematy procedury PIV oraz jej algorytmu znajdują się na Rys. 1 i 3. W związku z rozwojem technicznym urządzeń, prowadzone były dalsze prace, mające na celu pozyskiwanie zdjęć jeszcze lepszej jakości, na podstawie których możliwe jest wykorzystanie metody PIV. Działania obejmowały zmianę płaszczyzny światła na laser impulsywny a także zaprojektowanie układu, dzięki któremu możliwe byłoby wykonanie ostrzenia obrazu dokładnie na powierzchni

płaszczyzny światła. Modyfikacjom podlegały także czas otwarcia migawki, wykorzystywanie obiektywów o różnych ogniskowych, a także sposób zamontowania kamery prowadząc do jej niemal całkowitego unieruchomienia.

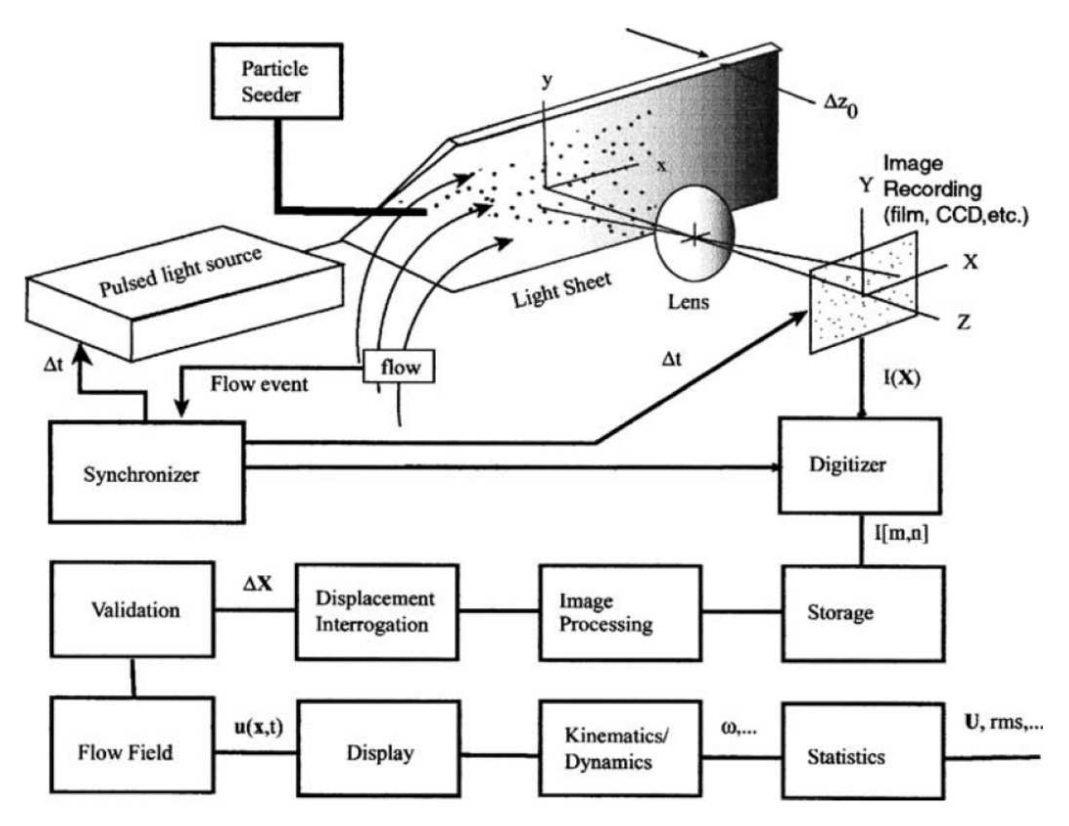

Rysunek 1: Schemat procedury PIV [4].

### Pierwotny eksperyment

Początkowy eksperyment bazował na podobnych pracach z poprzednich lat [5, 6, 7, 1], w których podjęto się próby charakterystyki ruchu kropelek chmurowych wewnątrz chmury.

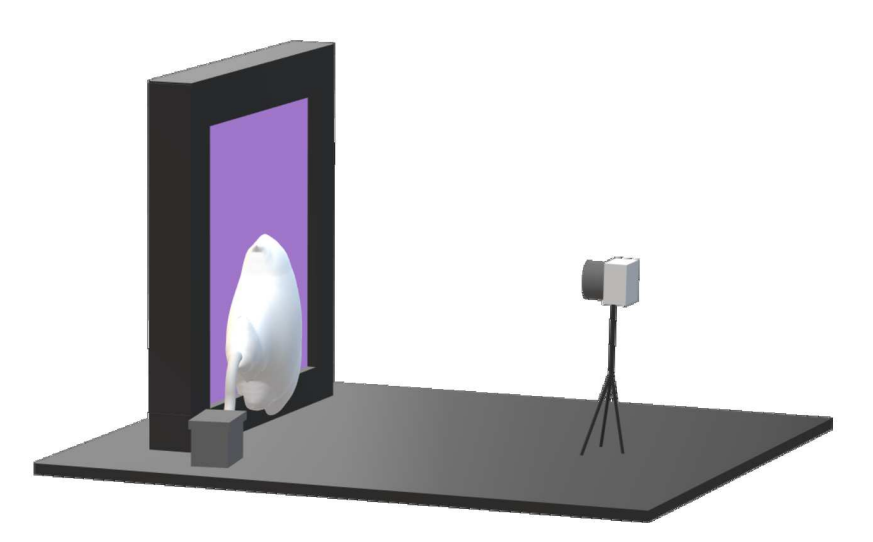

Rysunek 2: Uproszczony schemat układu pomiarowego.

Różnica wprowadzona w naszym układzie polegała na przeniesieniu eksperymentu poza ograniczone przestrzenie w postaci komór chmurowych i przeprowadzeniu go nie izolując miejsca pomiaru od reszty laboratorium. Nie kontrolowaliśmy przy tym w żaden sposób warunków w pomieszczeniu, za to skupialiśmy się na dokładnej rejestracji ruchu poszczególnych kropelek. W naszym układzie (Rys. 2) kluczową rolę pełnił komercyjny zamgławiacz, który generował kropelki o średnicy rzędu 10  $\mu$ m przy pomocą ultradźwięków. Strumień chmurowy ustawiono tak, aby rozprzestrzeniał się w przybliżeniu równolegle do płaszczyzny cienkiej powłoki laserowej ultrafioletu, generowanej przez prostokątną ramę. Obrazy rejestrowaliśmy z częstotliwością około 80 Hz przy pomocy aparatu Optronis z matrycą CCD oraz obiektywem Apo Sonnar T\* 135mm f/2.

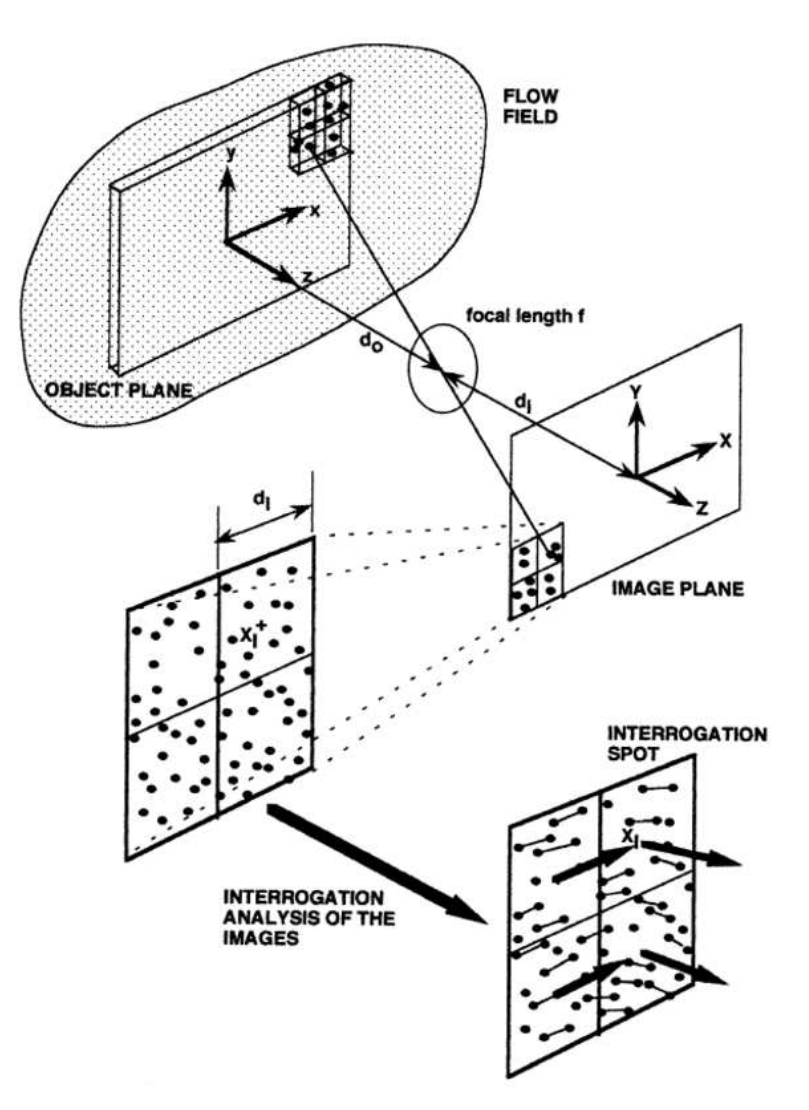

Rysunek 3: Schemat procedury PIV [4].

Każdorazowo wykonywaliśmy serię kilkudziesięciu zdjęć o możliwie optymalnych parametrach, przy których moglibyśmy wyróżnić poszczególne kropelki, co pozwoliłoby śledzić ich ruch przy pomocy metody PIV. Pierwszym problemem okazało się manualne uchwycenie ostrości dokładnie na powłoce laserowej. "Nie dysponowaliśmy wówczas przyrządem pozwalającym na właściwe skalibrowanie aparatu. Co więcej, zdjęcia wykonywano przy jedynym źródle światła jakim był laser, więc aby odpowiednio doświetlić matrycę posługiwaliśmy się stosunkowo jasnymi obiektywami na małych wartościach przesłony. Spowodowało to, że głębia ostrości była niewielka, co również wpływało na jakość zdjęć." [3]. Wybrane fotografie, wraz ze stosownymi komentarzami nt. zastosowanych parametrów, umieszczono poniżej.

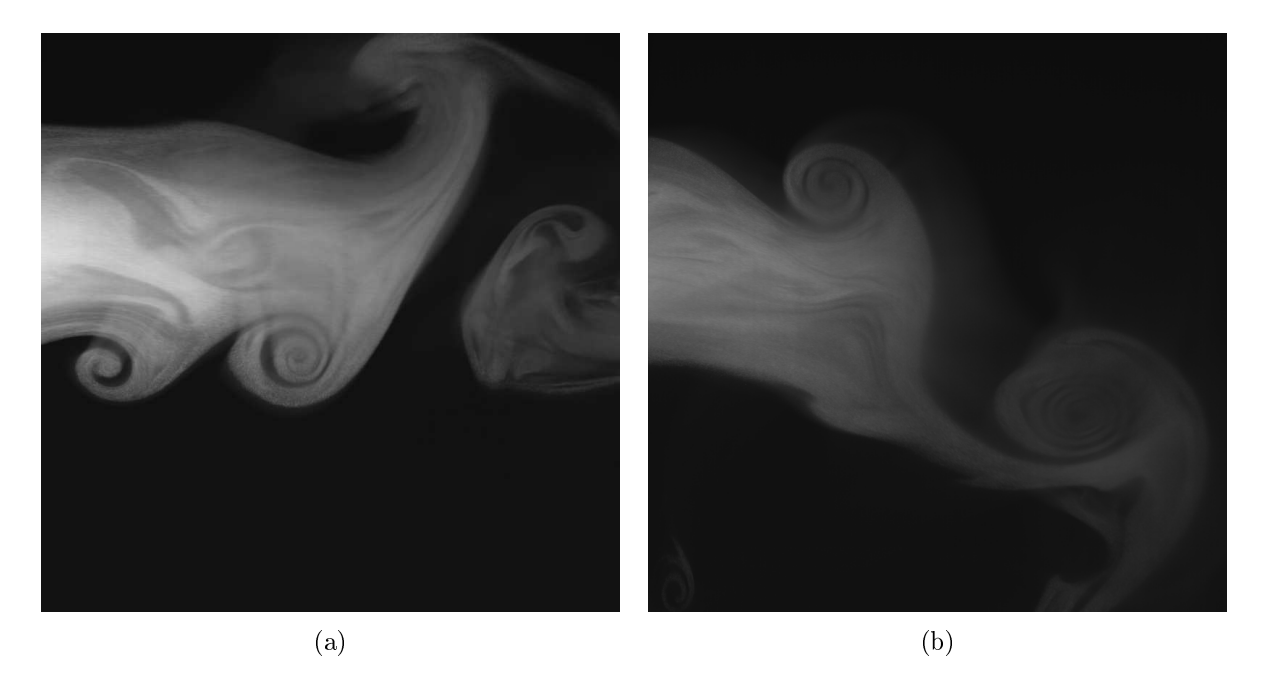

Rysunek 4: (a) Zdjęcie przepływu, wykonane dla przesłony f/2, przy 80 kl/s, 2.5k czasu ekspozycji oraz 80% mocy lasera. Rozdzielczość zdjęcia 4864 x 4864 pikseli. (b) Zdjęcie przepływu, wykonane dla przesłony f/2, przy 80 kl/s, 1.5k czasu ekspozycji oraz 100% mocy lasera. Rozdzielczość zdjecia 4864 x 4864 pikseli.

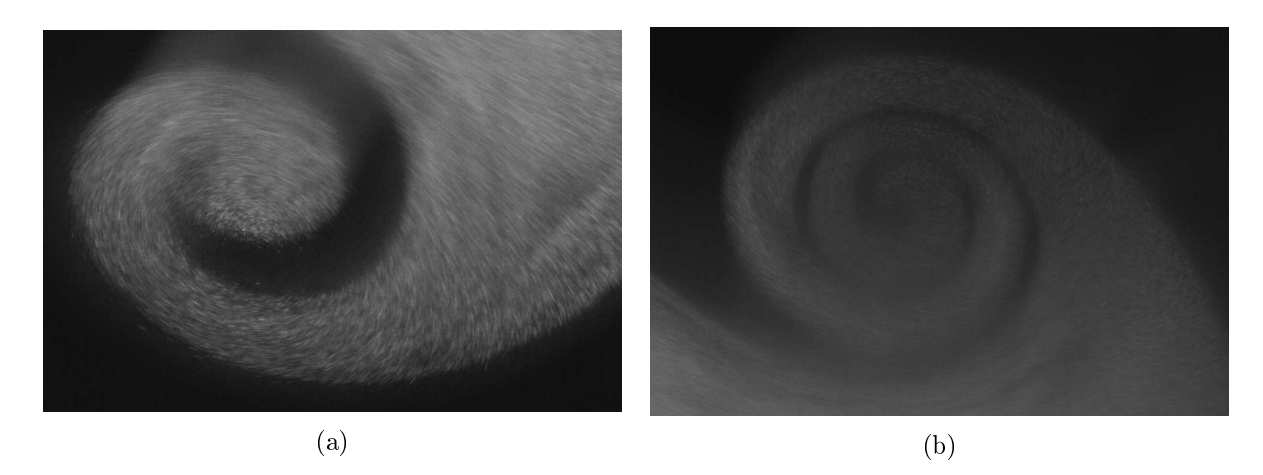

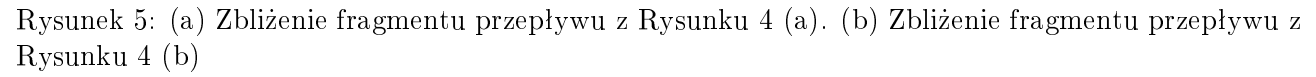

Sa to ujęcia na których najlepiej widać budowe kropelkowa chmury, jednak nie można na nich wyróżnić poszczególnych cząsteczek, przez co procedura PIV nie była w stanie zbudować pola wektorowego przemieszczeń. "Program albo wykonywał swoje obliczenia bardzo powoli, analizując kilka obszarów w ciągu kilkunastu godzin albo wyrzucał błędy. Próbowaliśmy zmienić parametry zdjęć, np. zwiększając kontrast lub redukując niektóre szumy, jednak żadne z naszych działań nie przynosiły pożądanych rezultatów" [3]. Wykonane zdjęcia są dosyć słabo oświetlone oraz miejscami rozmazane, dlatego zaprzestano dalszych prób eksperymentalnych z tym układem oraz wykorzystano obrazy z przeszłych doświadczeń w celu ukazania metody działania omawianej procedury.

### Uzyskanie zdjęć zdolnych do dalszej analizy

Z powodów omówionych w poprzednich podrozdziałach ,pomimo wykonania wielu serii zdjęciowych, nie udało się ostatecznie pozyskać zdjęć umożliwiających zastosowanie procedury PIV. Wówczas w badaniach niniejszych zastosowane zostały obrazy, które pozyskano w czasie wcześniejszych badań [1].

Doświadczenie wykonano przy wykorzystaniu komory chmurowej, wraz z dokładnym monitoringiem warunków termicznych i wilgotnościowych – pionowy profil temperatury nadzorowany był przez 15 czujników (umieszczonych co 10 cm) Zdjęcia wykonywane były za pomocą kamery z matrycą CMOS, w rozdzielczości 1280 x 1024 pikseli, z maksymalną częstością 636 klatek na sekundę. Co 10 ms rejestrowany był obraz przekroju świetlnego przez chmurę kropli, wykonując w jednej serii 700 klatek. Pary takich zdjęć zostały przez nas poddane procedurze PIV.

### Opis techniczny

Do obróbki zdjęć wykorzystano MATLAB-owe środowisko programistyczne. Analizie poddano sześć par zdjęć, po dwie pary z trzech różnych serii pomiarowych, które posłużyły jako materiały wejściowe. Opisana poniżej procedura została zobrazowana w przykładzie z Rys. 6. Początkowo należało ustalić wartości trzech parametrów: maksymalne przemieszczenie cząstek  $(r_{max})$  (jakie będzie sprawdzane), wielkość obrazu  $(a)$  (który będzie przesuwany w celu znalezienia przesunięcia) oraz odległość punktów siatki (*odl*) (na której zostanie wyznaczone pole predkości). Odpowiedni wybór parametrów jest kluczowy w celu uzyskania jak najlepszej jakości obrazów wyjściowych. Kolejnym krokiem było zbudowanie siatki, do czego posłużyły wyżej wymienione parametry. Przy jej tworzeniu uwzględniamy pierwszy z kolei obraz ( $Im_1$ ) oraz maksymalne przesunięcie  $r_{max}$  i szerokość okna w odległości odl. Dzięki otrzymanej siatce program będzie w stanie wykreślić przemieszczenia kropelek pomiędzy obrazami z danej pary. Następnie bierzemy wybraną parę zdjęć  $(Im_1$  i  $Im_2)$  i na podstawie stworzonej w poprzednim kroku maski, program oblicza przemieszczenie poszczególnych punktów między obrazkami, by później wykreślić ich pole wraz z amplitudami predkości. W celu otrzymania wspomnianego pola wektorowego, korzystamy z funkcji *quiver*. Jej główną rolą jest wyrysowanie wektorów predkości w postaci strzałek ze składowymi $(u, v)$  dla punktów  $(x, y)$ . Podane macierze muszą być tego samego rozmiaru oraz zawierać odpowiadające sobie elementy położenia i prędkości.

Tak jak wspomniano, przykładowy zestaw zdjęć ukazujący kolejne etapy odróbki zdjęć został przedstawiony na Rys. 6. Dwa górne obrazki przedstawiają surowe zdjęcia w negatywie, zrobione w odstępie 7,564 ms. Widać tam chmurę kropelek unoszącą się ku górze, z charakterystycznymi wirami widocznymi po bokach. Chmura została przecięta pionową płaszczyzną światła, prostopadłą do osi obiektywu kamery w momencie robienia zdjęć, dzięki czemu kropelki położone bliżej lub dalej niż ogniskowa obiektywu nie zostały uchwycone.

Obróbka PIV jako rezultat dała mapę wektorową przesunięć oczek siatki obliczoną na podstawie różnic pomiędzy zdjęciami. Dwa środkowe obrazki przedstawiają odbicie lustrzne obu obrabianych zdjęć wraz z nałożoną na nie mapą wektorów. Można zwrócić uwagę, że tam, gdzie danych jest za mało - np. w prawej, górnej części zdjęć, poza obszarem chmury kropel – algorytm błednie wstawił chaotyczne grupę wektorów. Metoda jest czuła na drobne różnice w układzie pikseli i przy braku wyraźnego sygnału od kropel chmurowych, algorytm szuka korelacji w przypadkowym szumie tła zdjęcia. Z drugiej strony, słabiej widoczna zewnętrzna część wirów (przy krawędziach zdjęcia) w ogóle nie została uwzględniona przez algorytm. Odpowiednia kalibracja parametrów algorytmu i filtrowanie danych jest trudnym procesem i nawet przy optymalnych ustawieniach część potrzebnych danych jest tracona, a część niepotrzebnych przechodzi dalej. Dolny obrazek przedstawia mapę wektorów z oczkami siatki pokolorowanymi według amplitud prędkości. Widać na nim, że obszar podwyższonych prędkości znajduje się w środku chmury, lecz obejmuje nie tylko centralny słup wznoszącego się powietrza, ale też krawędzie wirów.

### Metoda PIV w praktyce

Udało nam się uzyskać sześć map przemieszczeń wraz z amplitudami dla każdej pary obrazów. Nasze wyniki zostały przedstawione na Rys.  $7 - 12$ .

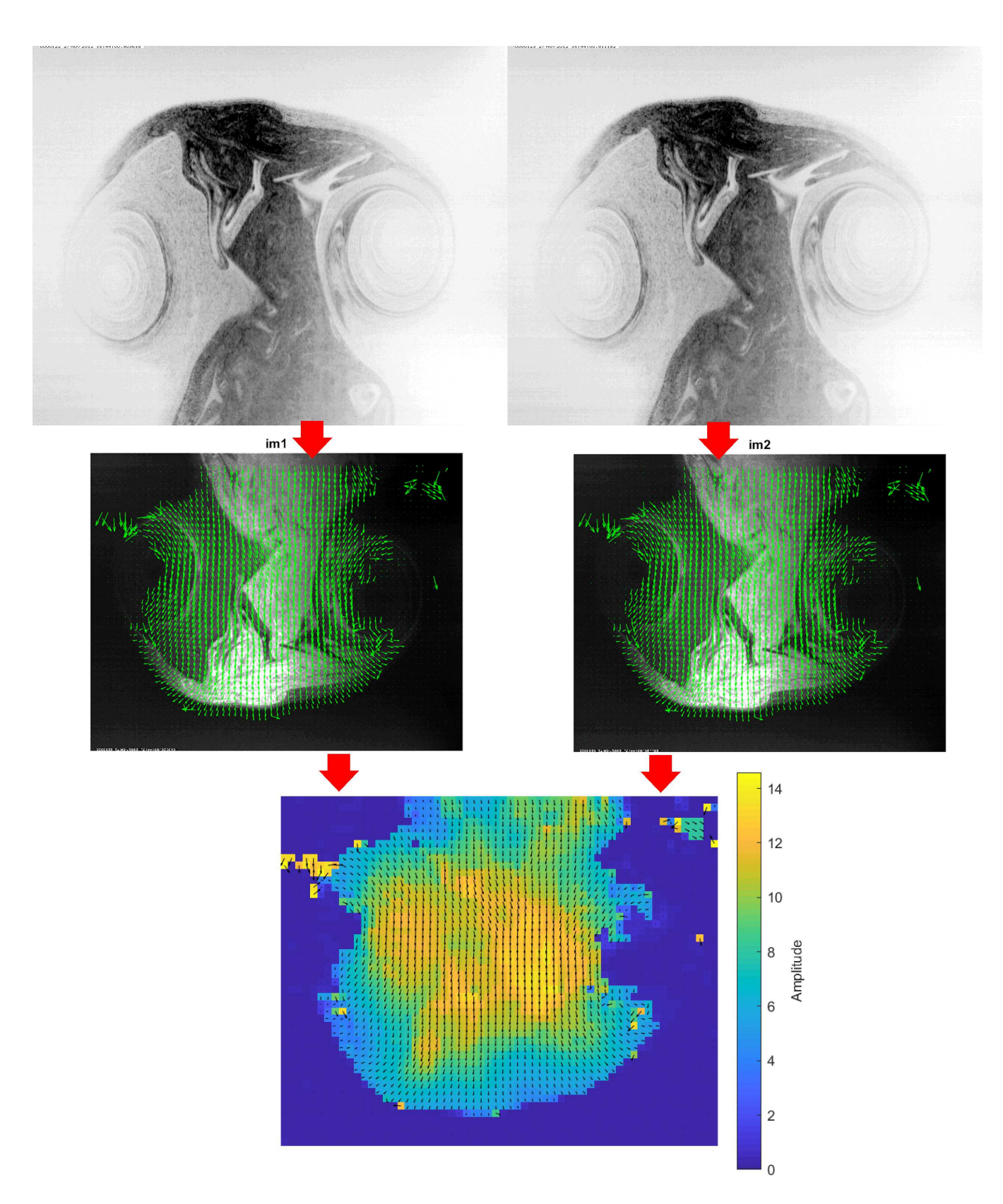

Rysunek 6: Przykład analizy zdjęć. Górna linia zawiera surowe obrazki które zostały zrobione jeden po drugim. Poniżej znajdują się obrazy z nałożonymi polami wektorowymi ilustrującymi przemieszczenie się kropelek. Ostatni rysunek zawiera pole amplitud prędkości. Specyficzny układ współrzędnych algorytmu przetwarzającego zdjęcia spowodował, że zdjęcia po obróbce zostały odbite lustrzanie. W kolejnych przykładach obrazy zostały odwrócone.

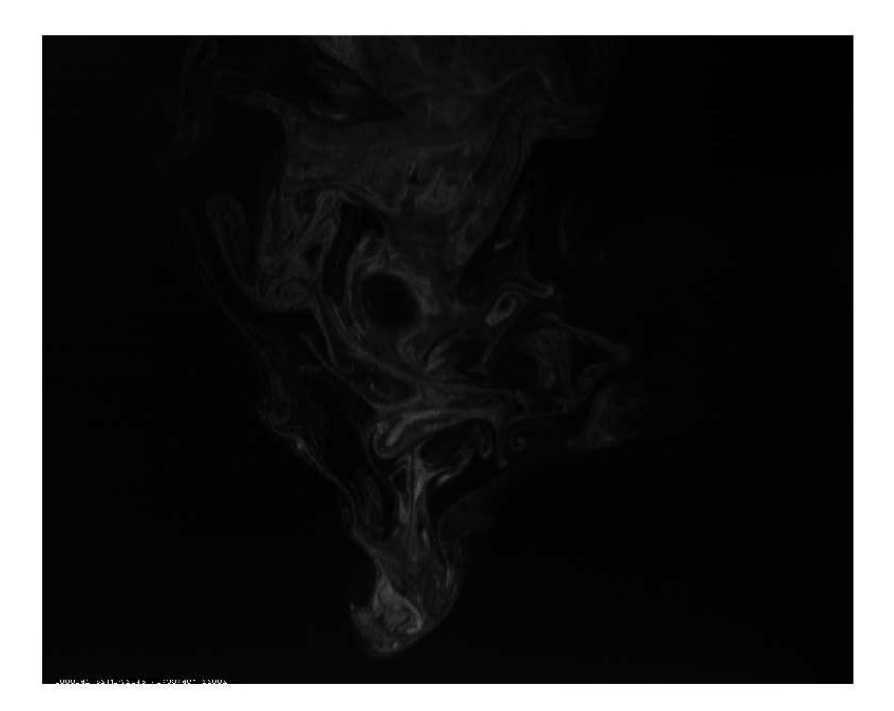

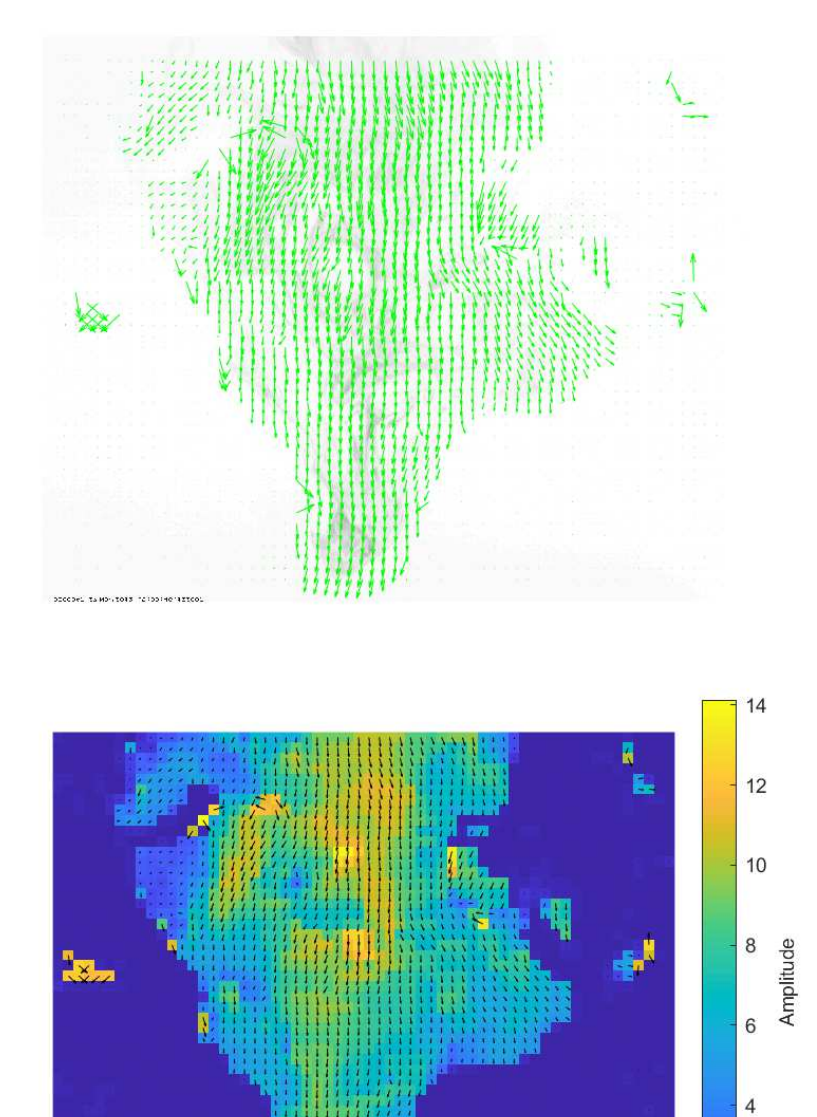

Rysunek 7: Zestaw A. Odstęp czasowy pomiędzy zdjęciami - 6,563 ms.

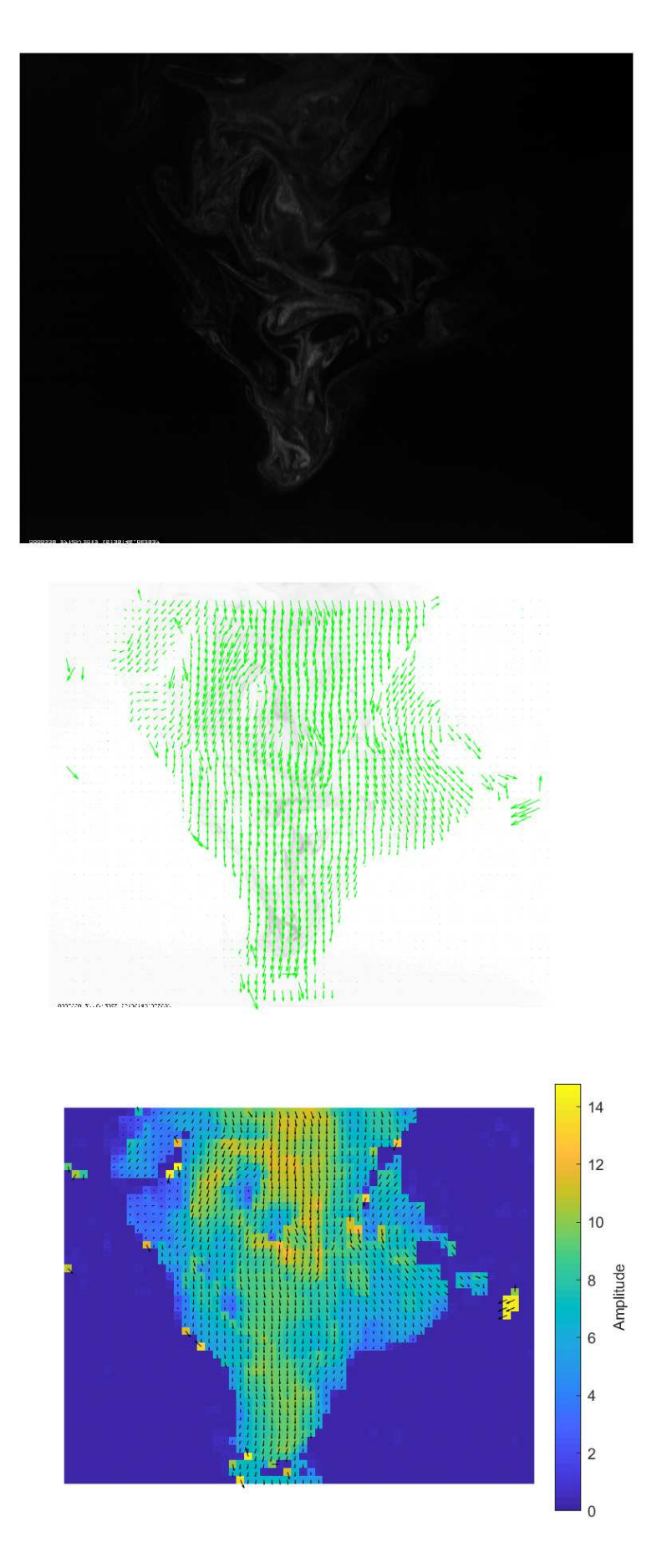

Rysunek 8: Zestaw B. Odstęp czasowy pomiędzy zdjęciami - 6,563 ms.

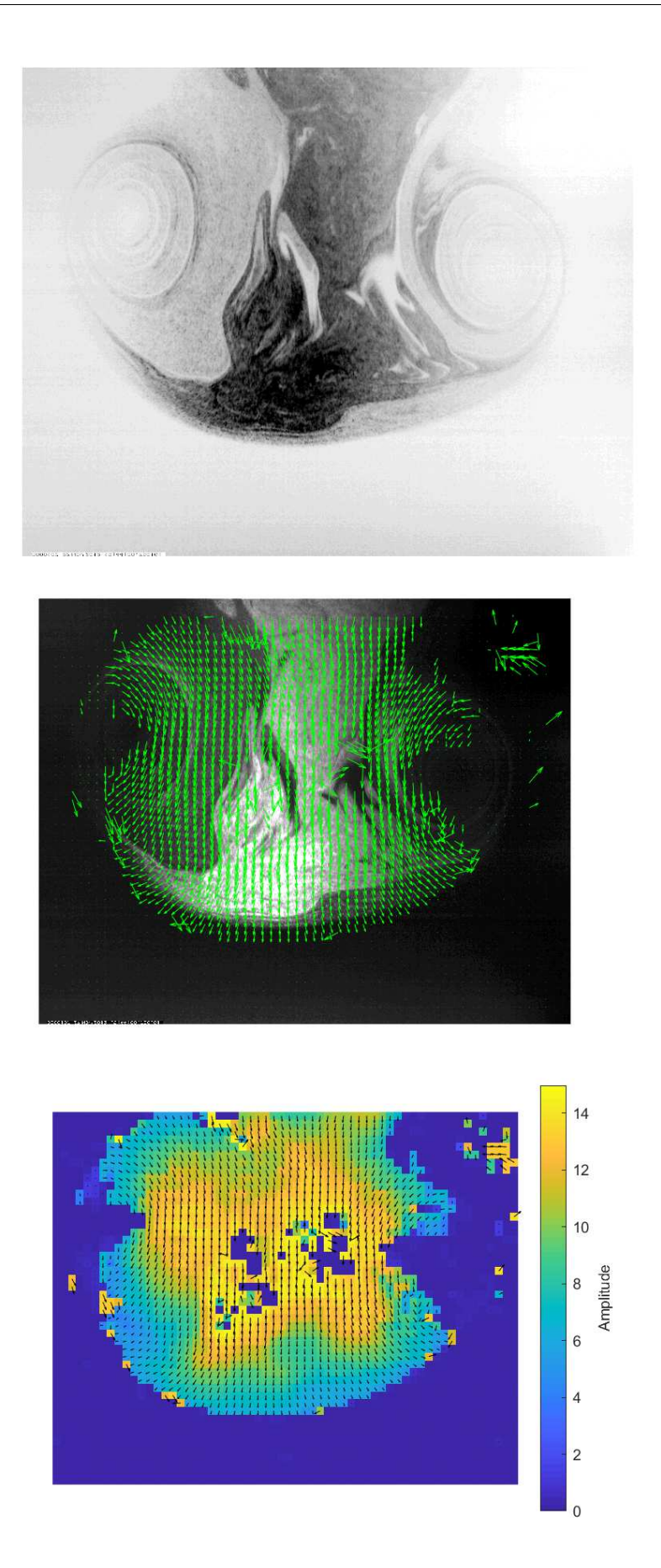

Rysunek 9: Zestaw C. Ostęp czasowy pomiędzy zdjęciami - 7,654 ms.

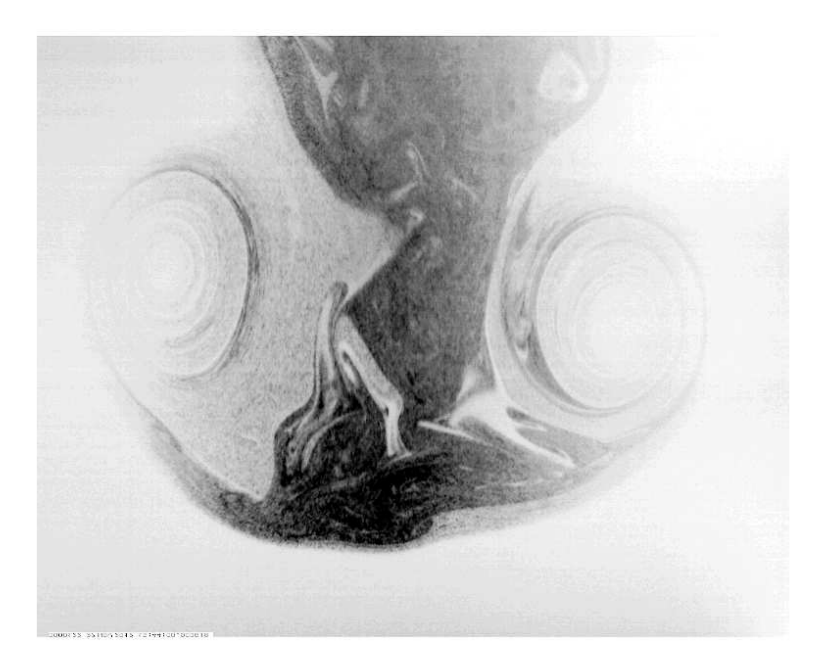

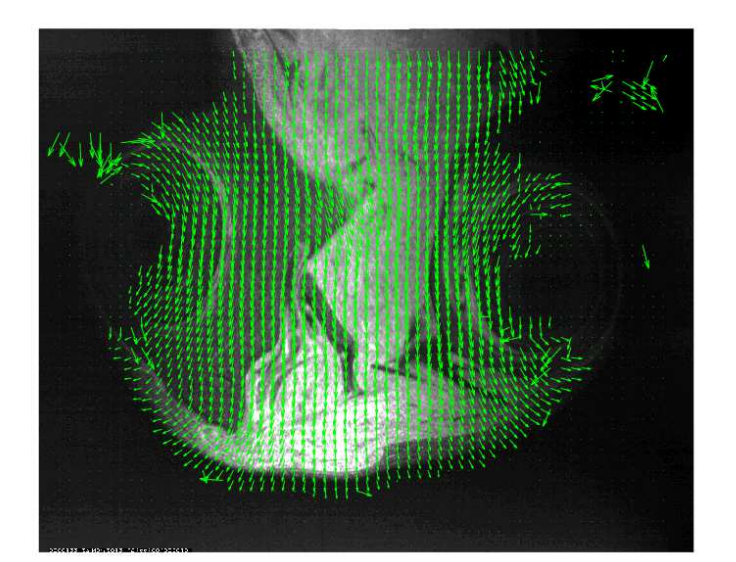

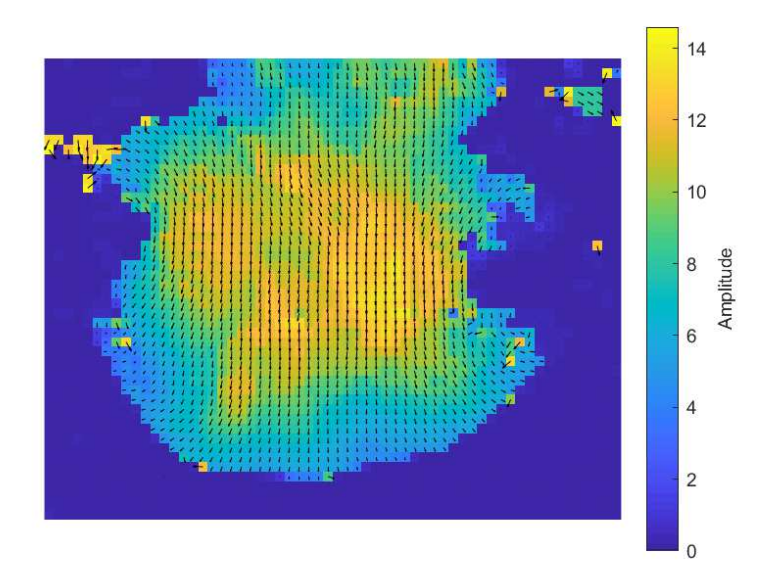

Rysunek 10: Zestaw D. Ostęp czasowy pomiędzy zdjęciami - 7,654 ms.

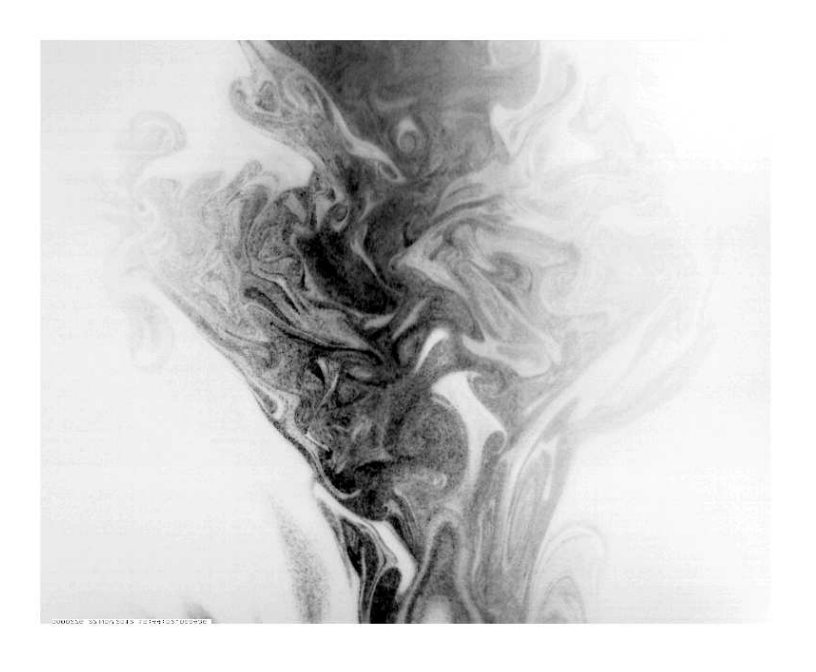

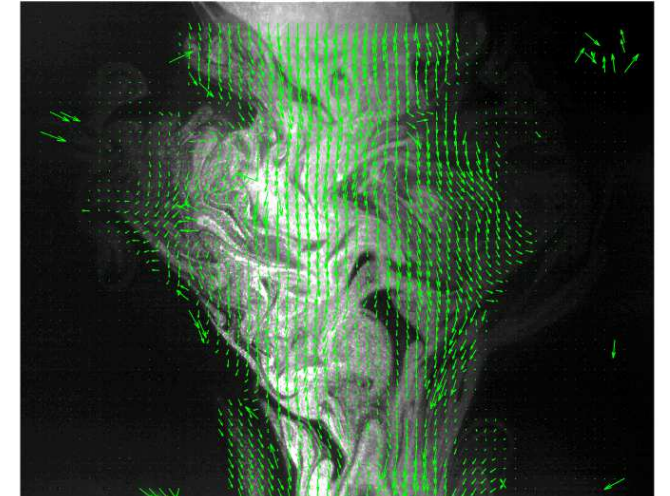

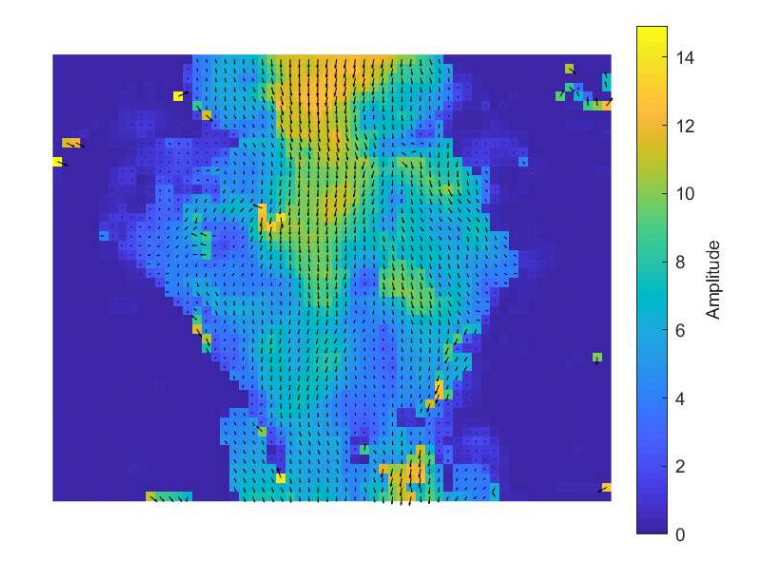

Rysunek 11: Zestaw E. Ostęp czasowy pomiędzy zdjęciami - 7,563 ms.

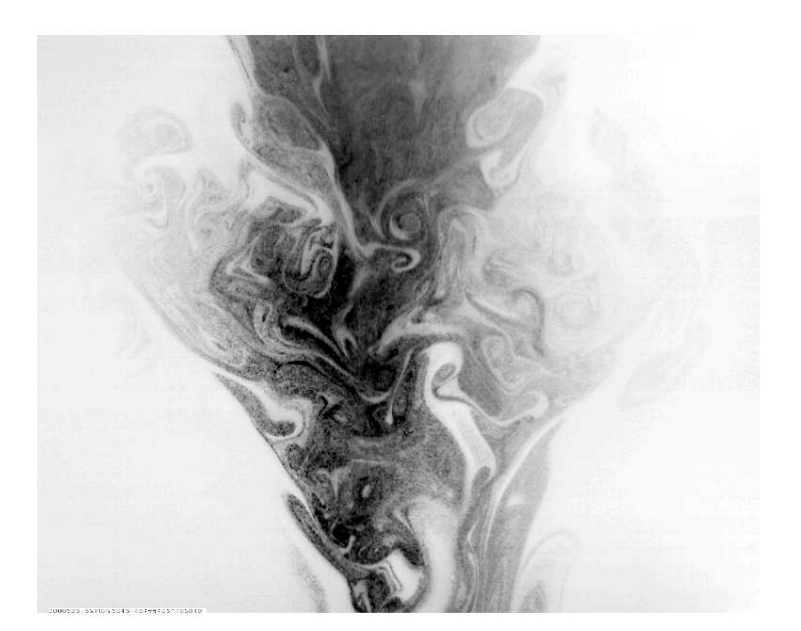

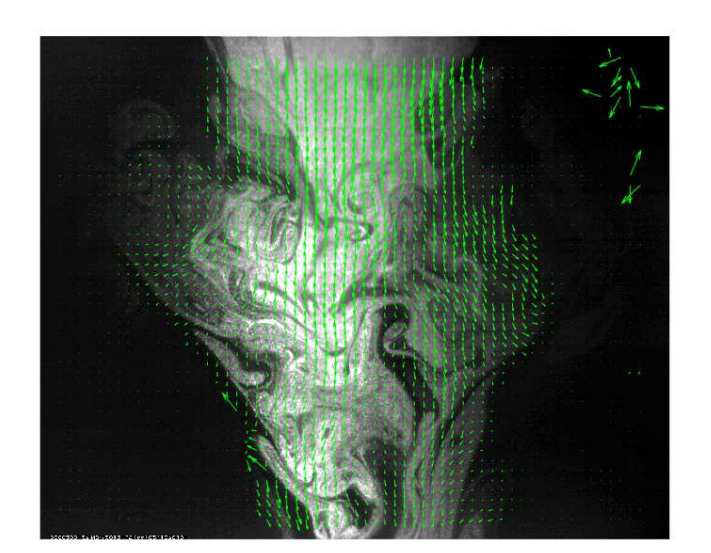

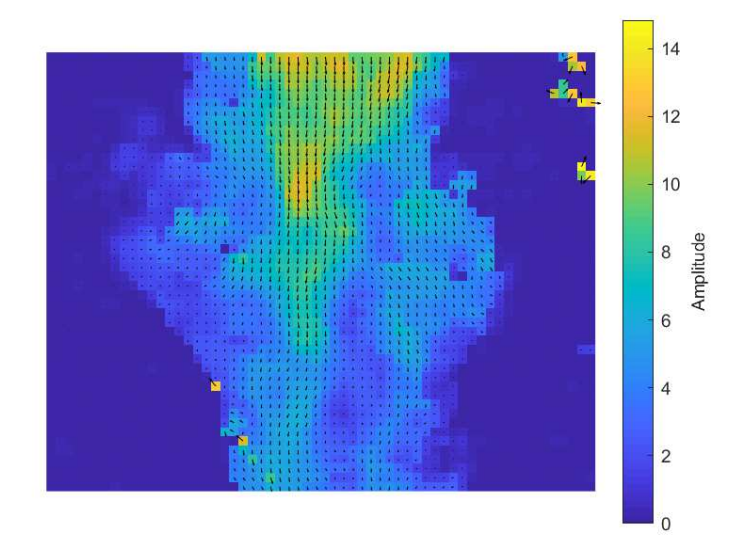

Rysunek 12: Zestaw F. Ostęp czasowy pomiędzy zdjęciami - 7,564 ms.

### Dyskusja

• Zestaw A.

Na zdjęciu widoczny jest przekrój przez dość wąski podmuch o pozornie turbulentnym układzie kropel w środku, jednak na mapie wektorowej rozkład prędkości jest dość równy, niemal laminarny. Prawdopodobnie oznacza to, że wewnątrz chmury chwilę wcześniej zachodziły turbulencje, ale po dyssypacji energii, przepływ powietrza przeszedł w laminarny i tylko ślad po turbulencji został poniesiony dalej.

• Zestaw B.

Zdjęcia wykonano zaledwie 60 milisekund przed Zestawem A. Pozwala to porównać zmianę rozkładów prędkości pomiędzy dwoma parami zdjęć.

• Zestaw C.

Para zdjęć wykonana na 120 ms przed Zestawem D. Wewnątrz chmury są widoczne artefakty algorytmu z błednymi badź nieobecnymi wartościami predkości. Albo algorytm nie zdołał dopasować do siebie komórek sieci, albo zawirowania wewnątrz chmury były mniejsze niż rozdzielczość siatki, co spowodowało tak chaotyczny rozkład wektorów.

• Zestaw D.

Szczegółowo omówiony w rozdziale 2, przy podaniu przykład.

• Zestaw E.

Zdiecia środka strumienia powietrza, wykonane już po przejściu czoła chmury. Widoczny jest skomplikowany wzór obszarów o większych i mniejszych zagęszczeniach kropelek.

• Zestaw F.

Zdjęcia wykonano 120 ms po zestawie E. Można tutaj zobaczyć jak przesuwał się strumień pomiędzy dwoma zestawami. Niektóre elementy wyglądają jakby się cofnęły, ale trzeba pamiętać, że zdjęcia przedstawiają jedynie dwuwymiarowy przekrój przez chmurę, a ruch powietrza odbywa się także w kierunku prostopadłym do zdjęcia.

#### Literatura

- [1] A. Gorska, S. P. Malinowski, S. Blonski, T. A. Kowalewski, P. Korczyk, W. Kumala,,, Entrainment in laboratory analogs of cumulus and stratocumulus clouds tops"  $(2015)$ .
- [2] R. J. Adrian, Experiments in Fluids, 39, 159-169 (2005)
- [3] R. Grosz, "Pomiary ruchu kropelek chmurowych metodą particle image velocimetry  $(PIV)$ "
- [4] M. Raffel, Ch. E. Willert i inni, *Particle Image Velocimetry*, *A practical Guide*, Third Edition Springer (2018)
- [5] P. Korczyk, S. P. Malinowski, T. A. Kowalewski Atmospheric Research, 82, 173-182 (2006)
- [6] S. P. Malinowski, M. Andrejczuk, W. W. Grabowski, P. Korczyk, T. A. Kowalewski oraz P. K Smolarkiewicz, New Journal of Physics, 10, 075020 (2008)
- [7] P. M. Korczyk, T. A. Kowalewski, S. P. Malinowski, Physica D, 241, 288-296 (2012)